## Trend Live Mode Refresh Interval

To reduce load on your Historian server, change your live trend's refresh interval. By default the live trend will refresh itself every 1 second. Generally every 5 seconds will be satisfactory. Just right click on your trend area and select properties.

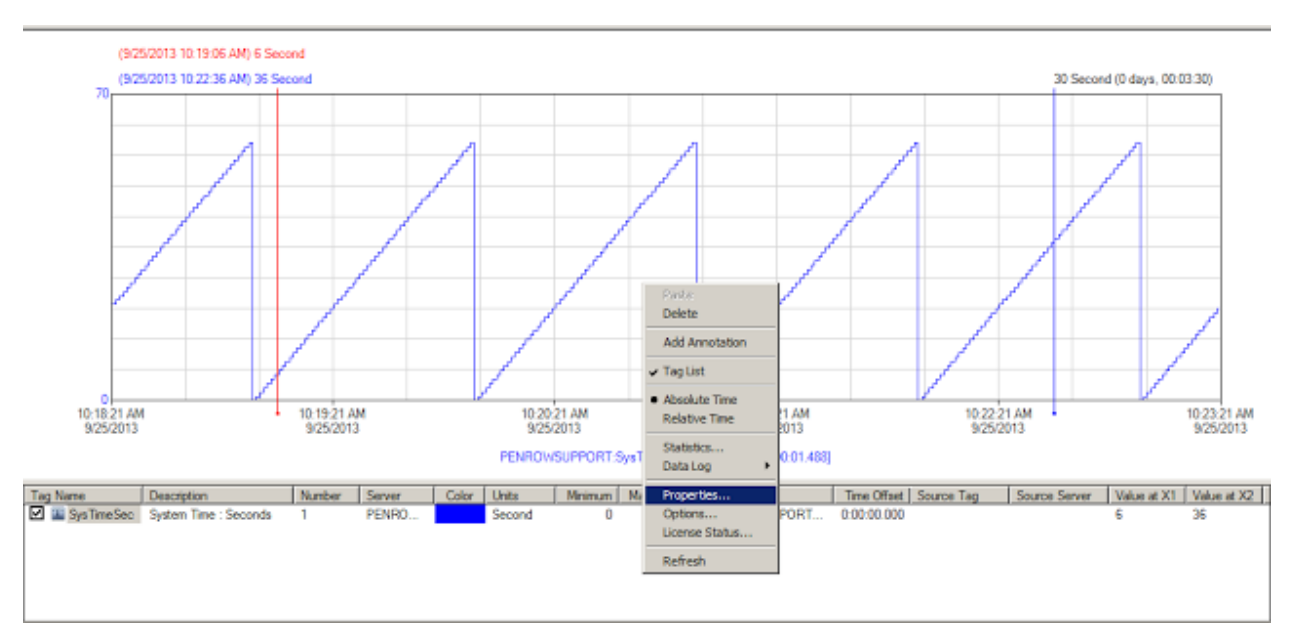

The refresh interval setting is the first one on the "General" tab.

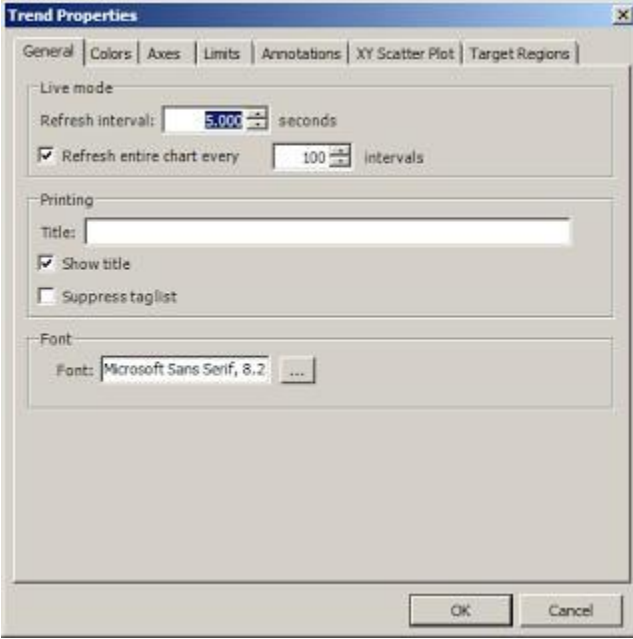